# Medienkonzept

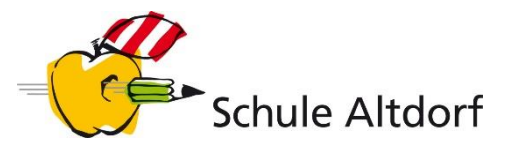

### Kompetenzen 5./6. Klasse

(Stand: September 2019)

In diesem Dokument sind die Kompetenzen, bzw. Kompetenzbereiche aus dem Lehrplan "Medien und Informatik» aufgeführt, welche in der 5./6. Klasse integrativ erarbeitet werden. Vorschläge zur Integration in die Fachbereiche sind in der rechten Spalte zu finden.

Im zweiten Teil des Dokuments werden die Anwendungskompetenzen konkretisiert. Diese Konkretisierungen sollen nicht zum «Abhaken» verwendet werden, sondern (falls nötig) Orientierung bieten, Klärung und Absprachen ermöglichen.

### MEDIEN

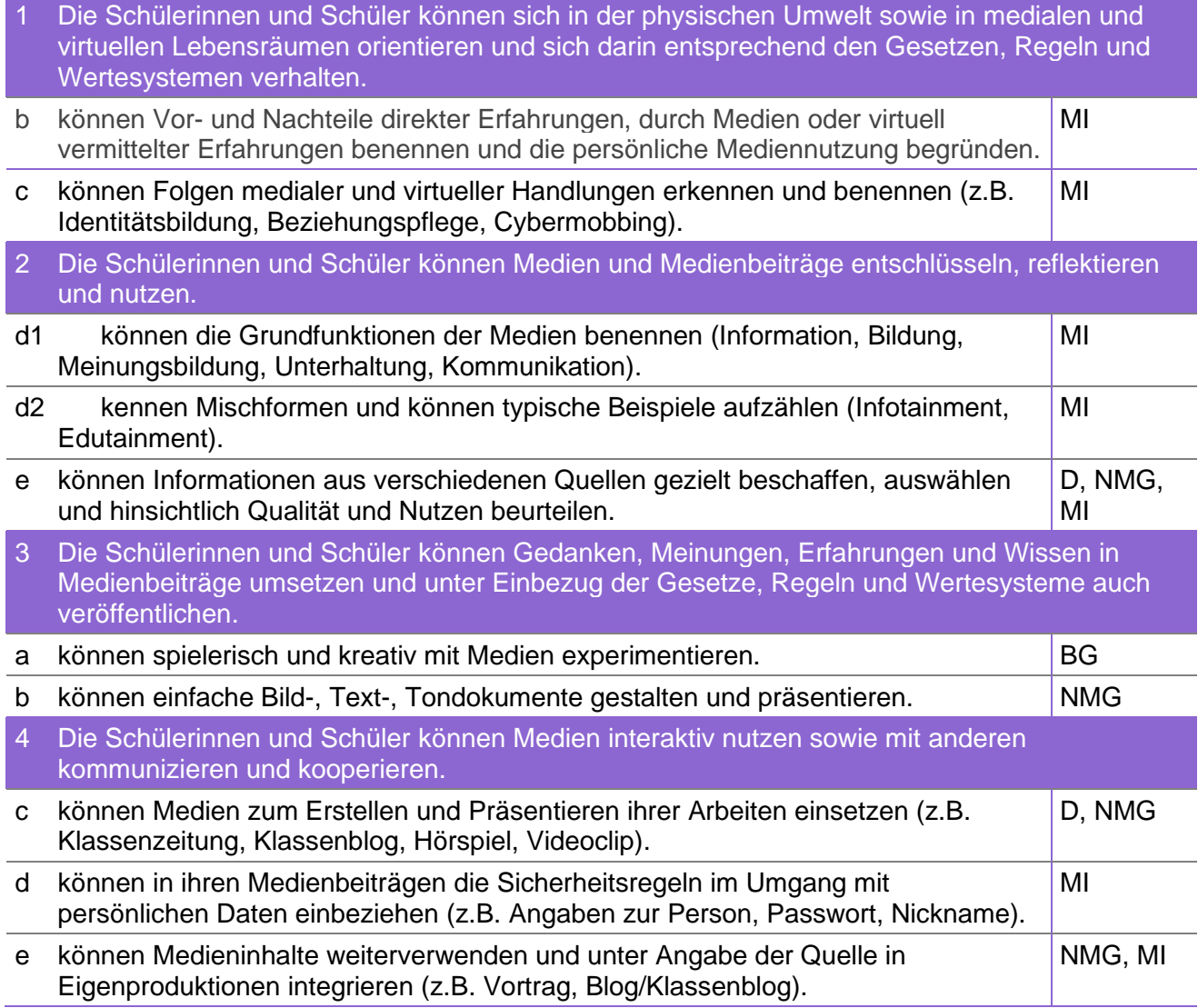

# INFORMATIK

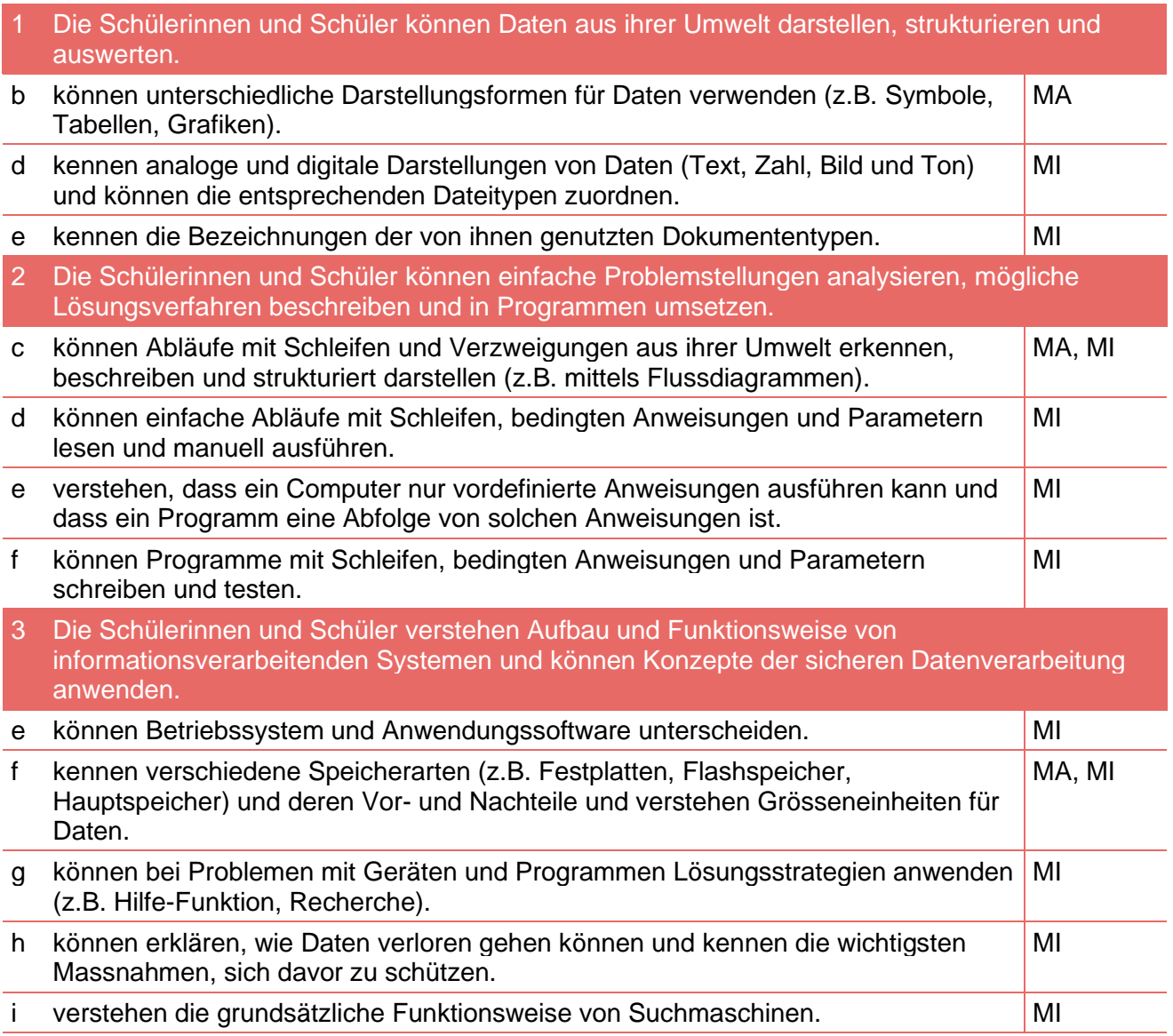

# ANWENDUNG

#### Handhabung

Mit grundlegenden Elementen der Bedienoberfläche umgehen (Fenster, Menüs, mehrere geöffnete Programme).

Immer wiederkehrende und programmübergreifende Befehle in versch. Programmen effizient anwenden (z.B. ausschneiden, kopieren, einfügen, rückgängig machen und wiederherstellen, markieren, speichern, suchen, löschen usw.).

Dateien in der Cloud speichern und wieder öffnen.

Recherche und Lernunterstützung

Mit Hilfe von vorgegebenen Medien lernen und Informationen zu einem bestimmten Thema beschaffen (z.B. Buch, Zeitschrift, Lernspiel, Spielgeschichte, Webseite).

Medien und Daten auswählen, auswerten und als Informationsquelle für ihr Lernen nutzen (z.B. Lexikon, Suchmaschine, Schulfernsehen, Wetterkarte, geografische Daten, technische Anleitungen).

Informationen aus verschiedenen Quellen gezielt beschaffen, auswählen und hinsichtlich Qualität und Nutzen beurteilen (MI.1.2.e).

**Textverarbeitung** Arbeiten mit mehreren Dokumenten Zwischen zwei offenen Programmen wechseln (z.B. zwischen Textverarbeitungsprogramm und Browser, um Text oder Bilder schnell kopieren und einfügen zu können). Text und grafische Objekte innerhalb eines Dokuments, von einem Dokument in ein anderes kopieren oder verschieben. Formatierung Seitenausrichtung in Hoch- bzw. Querformat ändern. Absatz linksbündig, zentriert, rechtsbündig oder in Blocksatz ausrichten. Listen erstellen mit Aufzählungszeichen oder Nummerierung. Tabellen Eine Tabelle erstellen und darin Daten einfügen, ändern und löschen. Zeile, Spalte markieren, einfügen, löschen und deren Breite bzw. Höhe ändern. Drucken Druckoptionen wählen wie: gesamtes Dokument, bestimmte Seiten, Anzahl der Exemplare. Kommunizieren E-Mail Eine E-Mail mit Anhang (Bild, Dokument) versenden und empfangen. Anhänge einer E-Mail bearbeiten. Präsentieren Folien gestalten Folienlayout für eine Folie wählen; verfügbare Vorlage, Design für eine Präsentation anwenden. Hintergrundfarbe für eine einzelne Folie, für versch. Folien, für alle Folien wechseln. Folienreihenfolge ändern: Folien kopieren, verschieben, löschen. Text bearbeiten und formatieren Text in einer Präsentation oder von einer Präsentation in eine andere kopieren bzw. verschieben. Textformatierung (Schriftart, Schriftgrösse), Textfarbe und Textausrichtung ändern. Text mit Aufzählungs- und Nummerierungszeichen versehen.

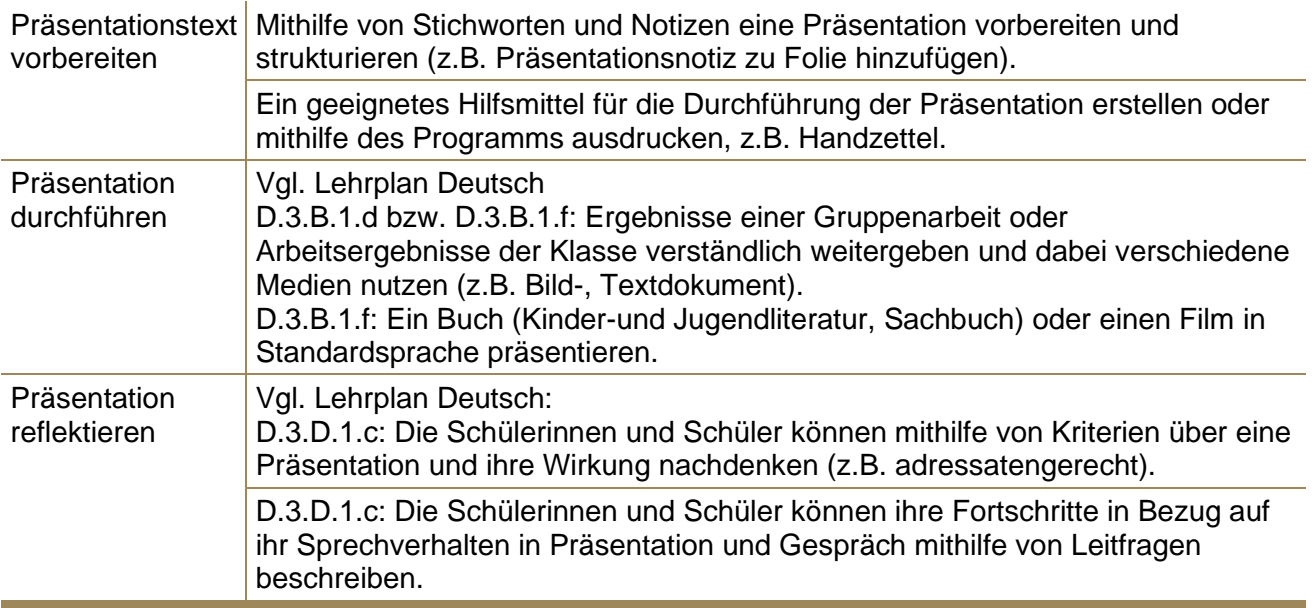

#### **Tabellenkalkulation**

Tabelle in einem Tabellenkalkulationsprogramm neu anlegen.

Daten (Zahl, Datum oder Text) in der Tabelle bzw. den Zellen eingeben, ändern bzw. löschen; Daten kopieren und einfügen. Verstehen, dass eine Zelle nur ein Datenelement enthalten sollte (z.B. Bezeichnung in einer Zelle, Wert in der benachbarten Zelle), um später Berechnungen durchführen zu können.

Die Tabelle anpassen: Zeile(n) und Spalte(n) einfügen, löschen und die Spaltenbreite bzw. Zeilenhöhe ändern.

Daten sortieren (aufgrund einer Spalte).

Berechnungen durchführen, indem Formeln mit Zellbezügen und arithmetischen Operatoren (Addition, Subtraktion, Multiplikation, Division; Mittelwert) eingesetzt werden (z.B. =(A2+A3)\*3). Regeln bei der Erstellung von Formeln kennen (z.B. bei Formeln Zellbezüge verwenden statt fixe Zahlen eingeben).

Daten darstellen (versch. Arten von Diagrammen aus Daten in einer Tabelle erstellen: Säulen-, Balken, Linien, Kreisdiagramm) und Diagramme mündlich erläutern.

(Fremde) Diagramme "lesen", interpretieren, überprüfen und Fragen dazu stellen.

Bildbearbeitung

Ein Programm bzw. App oder versch. Programme/Apps zur Bildbearbeitung nutzen (auf Computer, Notebooks bzw. Tablets, Smartphones).

Bilder bearbeiten: Grösse eines Bildes verändern; einfache Bildkorrekturen wie Helligkeit, Kontrast, "rote Augen" Korrektur u.a.

Bildausschnitte erzeugen und auf Auswahl zuschneiden.

Spielerische Veränderung von Bildelementen (z.B. mit Filtern, mit Stempel-Werkzeug Bildelemente entfernen, Bildelemente retuschieren, usw.).

Urheberrechte beim Veröffentlichen von Bildern beachten.

Audiobearbeitung

Programme zur Audiobearbeitung nutzen (z.B. versch. Apps auf Smartphones, Tablets, oder auf Computer).

Audioaufnahmen bzw. Audiodateien bearbeiten (schneiden, verschieben, Lautstärke ändern).

Spielerische Veränderungen von Audioelementen (z.B. Tonhöhe verändern, Abspieltempo verändern, Audiomontage: Teil einer Audiodatei ausschneiden und in eine andere Datei einfügen).

Urheberrechte beim Veröffentlichen von Audiodateien beachten.

Spielerische Videobearbeitungen (mit entsprechenden Apps direkt auf dem Smartphone oder Tablet oder mit Hilfe der Lehrpersonen auf einem Computer/Notebook), idealerweise integriert in ein Medienprojekt.

Urheberrecht und Datenschutz beim Veröffentlichen von Videofilmen beachten (z.B. auf YouTube).

*Quelle: Kompetenzverteilungsplan, Amt für Volksschulen, Bildungs- und Kulturdirektion Uri, 2017*